# **ZTE**

# **ZTE Blade L8**

# **Manual de Usuario**

**ZTE Corporation de México, S de R.L de C.V. Lago Zurich 245, Piso 1 Torre Frisco Colonia Ampliación Granada Del. Miguel Hidalgo, Ciudad de México CP 11520**

### **Acerca de este manual**

Gracias por escoger este teléfono móvil ZTE. Para que el teléfono se encuentre en sus mejores condiciones, por favor lea y conserve este manual para futuras referencias.

### **Copyright**

**Copyright © 2019 ZTE CORPORATION**

### **Todos los derechos reservados.**

Ninguna parte de esta publicación puede ser citada, reproducida, traducida o utilizada en cualquier forma o por cualquier medio electrónico o mecánico, incluyendo fotocopias y microfilm, sin la autorización previa de ZTE Corporation.

#### **Aviso**

ZTE Corporation se reserva el derecho a realizar modificaciones en los errores de impresión o a actualizar las especificaciones sin previo aviso. Este manual fue elaborado cuidadosamente para asegurar la veracidad del contenido. Sin embargo, todas las declaraciones, información y recomendaciones en éste no constituyen una garantía de ningún tipo, explícita o implícita. Por favor vea *<u>[Información de seguridad](#page-77-0)</u>* para asegurarse de utilizar<br>su teléfono adecuadamente y de forma segura. Ofrecemos servicio para nuestros usuarios de teléfonos inteligentes. Por favor visite el sitio web oficial de ZTE [\(http://www.ztedevices.mx\)](http://www.ztedevices.mx/) para mayor información sobre el autoservicio y los modelos de productos compatibles. La información del sitio web tiene prioridad.

### **Aviso legal**

ZTE Corporation renuncia explícitamente a cualquier responsabilidad por cualquier daño derivado de la modificación no autorizada del software.

Las imágenes y capturas de pantalla utilizadas en este manual pueden variar con respecto al producto en sí. El contenido de este manual puede diferir del producto o software real.

### **Marcas registradas**

ZTE y los logotipos de ZTE son marcas registradas de ZTE Corporation.

Android es una marca registrada de Google LLC.

La marca comercial y los logotipos de *Bluetooth*® son propiedad de Bluetooth SIG, Inc. y ZTE Corporation los utiliza bajo licencia.

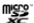

El logotipo de microSDXC es una marca registrada de SD-3C, LLC.

Otras marcas registradas y nombres comerciales son propiedad de sus respectivos dueños.

#### **Íconos instruccionales**

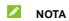

Información adicional o suplementaria, así como consejos para la operación del producto.

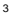

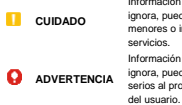

Información de seguridad que, si se ignora, puede ocasionar daños menores o interrupción a los servicios. Información de seguridad que, si se ignora, puede ocasionar daños serios al producto o a la seguridad

**Núm. de versión:** R1.0 **Fecha de Edición:** 2 de enero del 2019

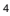

# **Índice**

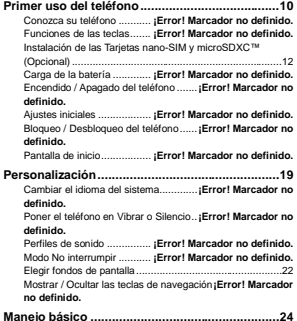

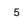

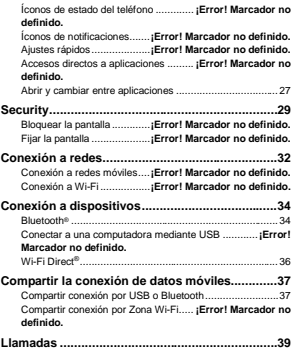

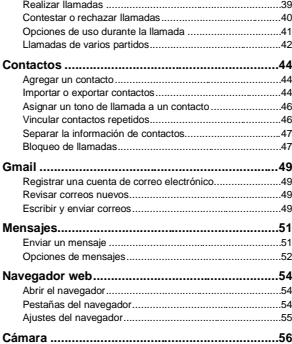

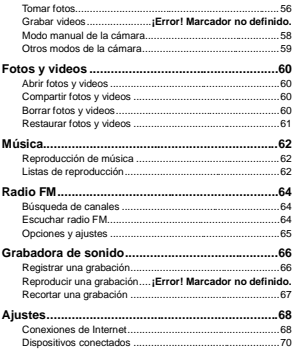

 $\overline{\mathbf{8}}$ 

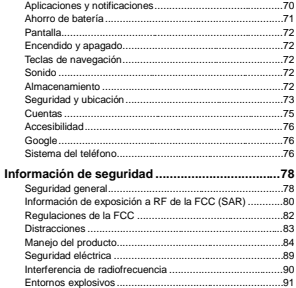

 $\mathsf g$ 

# <span id="page-9-0"></span>**Primer uso del teléfono**

# **Conozca su teléfono**

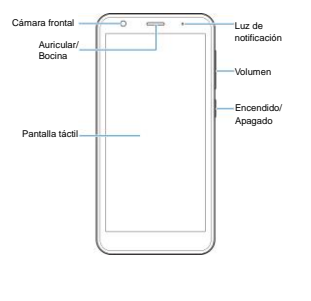

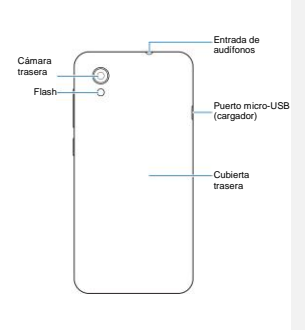

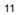

# **Funciones de las teclas**

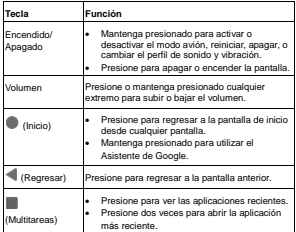

# <span id="page-11-0"></span>**Instalación de las Tarjetas nano-SIM y microSDXC™ (Opcional)**

Puede instalar o remover la Tarjeta nano-SIM con el teléfono encendido.

*Apague el teléfono antes de reemplazar o quitar la batería.*

# **ADVERTENCIA!**

Para evitar daños al teléfono, no utilice otros tipos de Tarjeta SIM, ni Tarjetas nano-SIM recortadas de Tarjetas SIM. Puede obtener una Tarjeta nano-SIM estándar del proveedor de servicios.

1. Inserte la uña en la ranura en la esquina inferior izquierda de la cubierta trasera y levántela con cuidado.

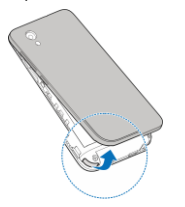

2. Tome la Tarjeta nano-SIM y la Tarjeta microSDXC (opcional) e insértelas en las ranuras como se muestra.

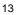

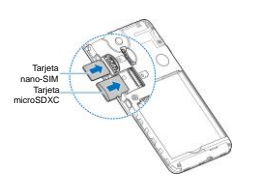

3. Inserte la batería y asegúrese que los conectores se alineen.

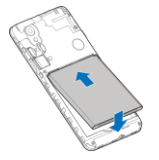

4. Vuelva a colocar la cubierta trasera.

# **Carga de la batería**

La batería del teléfono debería tener suficiente energía para encender el teléfono, encontrar una señal y poder hacer algunas llamadas. Debería cargar completamente la batería lo antes posible.

### **ADVERTENCIA!**

Utilice únicamente cargadores y cables USB autorizados por ZTE. El uso de accesorios sin dicha aprobación puede dañar el teléfono o causar que la batería explote.

1. Conecte el adaptador a la entrada del cargador. No fuerce el conector en la entrada.

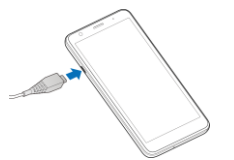

2. Conecte el cargador a una toma de corriente estándar (AC). Si el teléfono está encendido aparecerá un ícono (No D) en la barra de estado.

3. Desconecte el cargador cuando la batería esté completamente cargada.

### **NOTA:**

Si el nivel de batería es demasiado bajo, es posible que no pueda encender el teléfono. Si esto ocurre intente de nuevo después de cargar el teléfono al menos 20 minutos. Si no puede encender el teléfono después de la carga, póngase en contacto con servicio al cliente.

# **Encendido / Apagado del teléfono**

- Para encender el teléfono, mantenga presionada la tecla de **encendido / apagado**.
- Para encender el teléfono, mantenga presionada la tecla de **encendido / apagado** y en el menú que aparece presione  $\bigcup_{k=1}^{n}$  y luego  $\cup$  otra vez.

# **Ajustes iniciales**

Cuando encienda el teléfono por primera vez después de comprarlo o restablecerlo a ajustes de fábrica, se le solicitará realizar algunos ajustes iniciales antes de comenzar a usar el teléfono.

Presione el recuadro de idioma para seleccionar un idioma. Presione **COMENZAR** y siga las instrucciones en pantalla para realizar estos ajustes.

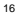

# **Bloqueo / Desbloqueo del teléfono**

Puede bloquear la pantalla y las teclas cuando no se utilizan (o bien poner al teléfono en modo de suspensión). También puede desbloquear el teléfono y encender la pantalla rápidamente cuando lo requiera.

### **Bloqueo de la pantalla y las teclas**

Para apagar la pantalla y bloquear las teclas rápidamente, presione la tecla de **encendido /apagado**.

### **NOTA:**

Para ahorrar batería, el teléfono apaga la pantalla automáticamente después de un periodo breve de inactividad. Podrá recibir mensajes y llamadas mientras la pantalla esté apagada.

#### **Desbloqueo de la pantalla y las teclas**

- 1. Presione la tecla de **encendido / apagado** para encender la pantalla.
- 2. Deslice hacia arriba para desbloquear el teléfono, o bien presione dos veces una notificación para abrir la aplicación relacionada.

También puede deslizar desde va para abrir la aplicación Teléfono, o desde **para abrir la cámara**.

### **NOTA:**

Si estableció un patrón, PIN o contraseña para desbloquear el teléfono (vea *[Bloquear la pantalla](#page-28-1)*), deberá ingresar dicho patrón, PIN o contraseña para poder desbloquear el teléfono.

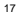

# **Pantalla de inicio**

La pantalla de inicio es el punto de partida para las aplicaciones, funciones y menús del teléfono. Puede personalizar la pantalla de inicio agregando carpetas, widgets, atajos y más. Puede extenderse el espacio de la pantalla de inicio para poder colocar más elementos. Simplemente deslice el dedo hacia la derecha o izquierda desde la pantalla de inicio para ver los paneles agregados.

### **Para agregar un panel a la pantalla de inicio:**

Arrastre un ícono o carpeta de la pantalla de inicio hacia uno de los bordes laterales hasta ver una nueva ventana para crearla.

### **NOTA:**

No puede haber paneles vacíos; si un elemento es el único en un panel, el panel se borrará al quitar el elemento.

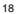

# <span id="page-18-0"></span>**Personalización**

# **Cambiar el idioma del sistema**

- 1. Desde la pantalla de inicio, deslice hacia arriba y presione **Ajustes > Sistema del teléfono > Teclado e idioma > Idiomas**.
- 2. Presione **Agregar un idioma** y elija el idioma que necesita. Elija la variante regional del idioma si es necesario.
- 3. Mantenga presionado el idioma deseado y arrástrelo hasta arriba de la lista.

### **NOTA:**

Para quitar idiomas de la lista, presione **:** > Quitar y elija los idiomas a quitar.

# **Poner el teléfono en Vibrar o Silencio**

Puede cambiar al modo de vibración o de silencio de las maneras siguientes:

- Presione la tecla de **Volumen** y presione el ícono que aparece sobre la barra de ajuste de volumen para cambiar entre los modos de vibración, silencio o sonido normal.
- Presione simultáneamente las teclas de **Volumen (subir)** y de **encendido / apagado** para cambiar al modo de vibración.
- Desde la pantalla de inicio, deslice hacia arriba, presione **Ajustes > Sonido** y elija **Vibrar** o **Silencio**.

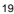

### **Perfiles de sonido**

Puede cambiar al modo de vibración o de silencio, o bien utilizar, agregar y editar otros perfiles de sonido.

### **Elegir un perfil de sonido**

- 1. Desde la pantalla de inicio, deslice hacia arriba y presione **Ajustes > Sonido**.
- 2. Presione un perfil de sonido y presione **Usar**.

### **Editar un perfil de sonido**

- 1. Desde la pantalla de inicio, deslice hacia arriba y presione **Ajustes > Sonido**.
- 2. Presione un perfil de sonido y presione **Editar**.

### **NOTA:**

Sólo puede editar el perfil General y perfiles agregados por el usuario.

3. Ajuste los sonidos del sistema, el tono de llamada y la vibración del teléfono.

### **Agregar un perfil de sonido**

- 1. Desde la pantalla de inicio, deslice hacia arriba y presione **Ajustes > Sonido**.
- 2. Presione **: > Agregar**.
- 3. Ingrese el nombre del perfil y presione **ACEPTAR**.
- 4. Presione el perfil y después **Editar** para cambiar las opciones.

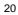

# **Modo No interrumpir**

Puede evitar molestias activando el modo **No interrumpir**. Este modo silencia el teléfono para que no suene o vibre cuando así lo desee.

### **Activar o desactivar el modo No interrumpir**

- 1. Desde la parte superior de la pantalla, deslice dos dedos hacia abajo para abrir el menú de Ajustes rápidos.
- 2. Presione el mosaico **No interrumpir**.

### **NOTA:**

También puede activar o desactivar este modo desde **Ajustes > Aplicaciones y notificaciones > Notificaciones > No interrumpir**.

### **Comportamiento del modo No interrumpir**

- 1. Desde la parte superior de la pantalla, deslice dos dedos hacia abajo para abrir el menú de Ajustes rápidos.
- 2. Mantenga presionado el mosaico **No interrumpir**.
- 3. En la sección Comportamiento puede ajustar lo siguiente:
	- **Sonido y vibración:** Puede permitir o bloquear alarmas, sonidos de contenido multimedia o sonidos de la pantalla táctil.
	- **Notificaciones:** Puede elegir silenciar o no ver las notificaciones, o personalizar sus restricciones.

### **Excepciones del modo No interrumpir**

- 1. Desde la parte superior de la pantalla, deslice dos dedos hacia abajo para abrir el menú de Ajustes rápidos.
	- $21$
- 2. Mantenga presionado el mosaico **No interrumpir**.
- 3. En la sección Excepciones, puede presionar **Llamadas** o **Mensajes, eventos y recordatorios** para elegir qué permitir.

### **Duración del modo No interrumpir**

- 1. Desde la parte superior de la pantalla, deslice dos dedos hacia abajo para abrir el menú de Ajustes rápidos.
- 2. Mantenga presionado el mosaico **No interrumpir**.
- 3. Presione **Duración** para ajustar el tiempo que permanece activado el modo No interrumpir.

### **Reglas de activación automática**

Puede poner reglas para activar automáticamente el modo No interrumpir a ciertas horas o durante eventos específicos.

- 1. Desde la parte superior de la pantalla, deslice dos dedos hacia abajo para abrir el menú de Ajustes rápidos.
- 2. Mantenga presionado el mosaico **No interrumpir**.
- 3. Presione **Activar automáticamente**.
- 4. Presione una regla para ajustar y utilizarla, o presione **Agregar regla** para crear una nueva. Cuando termine verifique que la nueva regla está activada.

# **Elegir un fondo de pantalla**

Puede cambiar el fondo de pantalla para las pantallas de inicio y de bloqueo.

1. Mantenga presionada un área vacía de la pantalla de inicio y presione la opción **Fondos de pantalla**.

- 2. Presione **Fotos** o elija una imagen precargada en la parte inferior de la pantalla para utilizarla como fondo de pantalla.
- 3. Presione y siga las instrucciones en pantalla.

### **NOTAS:**

- También puede cambiar el fondo de pantalla desde **Ajustes > Pantalla > Fondo de pantalla**.
- Para las imágenes de **Fotos**, puede juntar o separar los dedos en la pantalla para acercar o alejar la imagen y usar la parte que necesita.

# **Mostrar / Ocultar las teclas de**

# **navegación**

- 1. Desde la pantalla de inicio, deslice hacia arriba y presione **Ajustes >Teclas de navegación**.
- 2. Para ocultar las teclas de navegación, active el interruptor **Mantener barra de navegación** y presione  $\vee$  junto a las teclas de navegación. Para que aparezcan de nuevo, deslice hacia arriba desde el borde inferior de la pantalla.

# <span id="page-23-0"></span>**Manejo básico**

# **Íconos de estado del teléfono**

La barra de estado en el borde superior de la pantalla de inicio muestra los íconos de estado del teléfono y los servicios. A continuación se muestran algunos íconos que pueden aparecer.

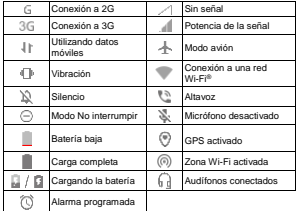

# **Íconos de notificaciones**

En la parte izquierda de la barra de estado puede ver íconos de notificaciones. A continuación se muestran algunos íconos que pueden aparecer.

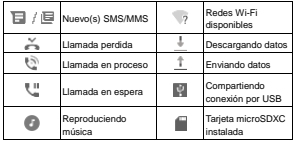

# **Ajustes rápidos**

El menú de Ajustes rápidos facilita ver o cambiar algunos ajustes comunes para el teléfono. Abra el panel de notificaciones y arrastre el panel hacia abajo para encontrar el menú de Ajustes rápidos.

### **Para cambiar ajustes rápidamente:**

- 1. Abra el menú de Ajustes rápidos.
- 2. Para activar o desactivar una opción, presione su mosaico. Mantenga presionados ciertos mosaicos para ver ajustes más específicos. Por ejemplo, puede mantener presionado el mosaico

de Wi-Fi para abrir ajustes de Wi-Fi.

### **Para personalizar el menú de Ajustes rápidos:**

Puede agregar, quitar o reacomodar los mosaicos del menú de Ajustes rápidos de la siguiente manera.

- 1. Abra el menú de Ajustes rápidos.
- 2. Presione  $\mathbb Z$  y realice la acción que desee.
	- Mantenga presionado un mosaico y arrástrelo a la posición que desee.
	- Para ocultar un mosaico, manténgalo presionado y arrástrelo a la sección **Arrastre un mosaico aquí para quitarlo**.
	- Para mostrar un mosaico oculto, arrástrelo de la sección **Arrastre para agregar mosaicos** al panel de Ajustes rápidos.

## **Accesos directos de aplicaciones**

Puede entrar rápidamente a ajustes o funciones de aplicaciones que use de forma frecuente desde la pantalla de inicio.

### **NOTA:**

No todas las aplicaciones soportan esta función.

- 1. Mantenga presionada una aplicación de la pantalla de inicio o el menú de aplicaciones.
- 2. Desde el menú que aparece, presione la función de la aplicación que desee utilizar.

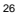

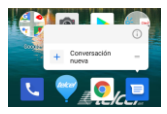

### **NOTA:**

También puede mantener presionada la función del menú que aparece y arrastrarla a la pantalla de inicio para crear un acceso directo a la función.

# <span id="page-26-0"></span>**Abrir y cambiar entre aplicaciones**

### **Abrir una aplicación**

- 1. Desde la pantalla de inicio deslice hacia arriba para abrir el menú de aplicaciones.
- 2. Puede deslizar hacia arriba o abajo para recorrer el menú y presionar cualquier aplicación para abrirla.

### **NOTA:**

Puede recorrer el menú deslizando hacia arriba o abajo o utilizando el deslizador a la derecha para buscar por letra inicial. También puede buscar una aplicación con el buscador en la parte superior del menú.

### **Cambiar entre aplicaciones recientes**

- 1. Presione . Las aplicaciones que ha abierto recientemente aparecen en pequeñas ventanas. Deslice hacia los costados para recorrer las ventanas.
- 2. Presione una ventana para abrir la aplicación.

### **NOTAS:**

 Puede deslizar una ventana a la izquierda o presionar X para quitarla y liberar memoria, o bien puede deslizar la ventana a la derecha para bloquear o desbloquearla.

Presione **para abrir la aplicación más reciente.** 

# <span id="page-28-0"></span>**Seguridad**

# <span id="page-28-1"></span>**Bloquear la pantalla**

Puede aumentar la seguridad del teléfono mediante un método de bloqueo de pantalla. Al habilitarlo, deberá deslizar el dedo hacia arriba en la pantalla e ingresar un patrón, un PIN numérico o una contraseña para desbloquear la pantalla y las teclas.

- 1. Abra el menú de aplicaciones y presione **Ajustes > Seguridad y ubicación > Bloqueo de pantalla**.
- 2. Presione **Ninguna**, **Deslizar**, **Patrón**, **PIN**, o **Contraseña**.
	- Presione **Ninguna** para deshabilitar el bloqueo de la pantalla.
	- Presione **Deslizar** para habilitar el desbloqueo al deslizar hacia arriba en la pantalla de bloqueo.
	- Presione **Patrón** para crear un patrón que debe dibujar para desbloquear la pantalla.
	- Presione **PIN** o **Contraseña** para establecer un PIN numérico o una contraseña que debe ingresar para desbloquear la pantalla.
- 3. Para el bloqueo por patrón, PIN o contraseña, elija cómo quiere que aparezcan las notificaciones cuando el teléfono está bloqueado, y presione **LISTO**.

### **NOTA:**

Recuerde bien el patrón, PIN o contraseña que establezca, si no, deberá actualizar el software del teléfono para poder utilizarlo.

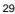

# **Fijar la pantalla**

Puede fijar la pantalla para mantener a la vista una aplicación, de tal forma que otras personas no puedan cambiar a otras aplicaciones o acceder a su información personal.

### **Activar la fijación de la pantalla**

- 1. Abra el menú de aplicaciones y presione **Ajustes > Seguridad y ubicación > Opciones avanzadas > Fijar pantalla**.
- 2. Presione el interruptor **Activado / Desactivado**.
- 3. Si desea que el teléfono solicite un método de desbloqueo (patrón, PIN, contraseña) para quitar la fijación de la pantalla, active la opción de fijación y después active el interruptor **Solicitar desbloqueo para quitar fijación**.

### **Fijar la pantalla**

- 1. Asegúrese que la opción de fijación de pantalla esté activada.
- 2. Abra la aplicación que desee mantener a la vista.
- 3. Presione ...
- 4. Si hay demasiadas pestañas de aplicaciones, deslice hacia arriba para encontrar en la aplicación al frente.
- 5. Presione .

### **Quitar la fijación de la pantalla**

1. Para quitar la fijación de la pantalla y regresar al uso normal del teléfono, mantenga presionadas simultáneamente las teclas

- $y \Box$
- 2. Si habilitó la opción **Solicitar desbloqueo para quitar fijación**, deslice hacia arriba e ingrese el patrón, PIN o contraseña.

# <span id="page-31-0"></span>**Conexión a redes**

# **Conexión a redes móviles**

### **Control de uso de datos móviles**

- 1. Abra el menú de aplicaciones y presione **Ajustes > Conexiones de Internet > Redes móviles**.
- 2. Presione el interruptor **Datos móviles** para habilitar o deshabilitar el uso de datos móviles.

### **Elegir un modo de red preferido**

- 1. Abra el menú de aplicaciones y presione **Ajustes > Conexiones de Internet > Redes móviles**.
- 2. Presione **Opciones Avanzadas > Modo de red preferido** y elija el modo de red móvil al cual prefiera darle prioridad.

### **Establecer Nombres de puntos de acceso**

Puede utilizar los Nombres de Puntos de Acceso (APN, por sus siglas en inglés) predeterminados para conectarse a Internet. Si desea agregar un nuevo APN, póngase en contacto con el proveedor de servicios para obtener la información necesaria.

- 1. Abra el menú de aplicaciones y presione **Ajustes > Conexiones de Internet > Redes móviles**.
- 2. Presione **Opciones avanzadas > Nombres de puntos de acceso** y presione **> APN nuevo**.
- 3. Presione cada campo para ingresar la información que se solicita.

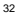

4. Presione **> Guardar**.

### **NOTA:**

Para restablecer el APN a sus ajustes predeterminados, presione  $\frac{2}{3}$  > **Restablecer valores predeterminados**.

# **Conexión a Wi-Fi**

Wi-Fi es una tecnología de red inalámbrica que permite proveer Internet a distancias de hasta 100 metros, dependiendo del router y el entorno.

### **Activar el Wi-Fi y conectarse a una red:**

- 1. Abra el menú de aplicaciones y presione **Ajustes > Conexiones de Internet > Wi-Fi**.
- 2. Presione el interruptor de Wi-Fi a la posición **Activado**.
- 3. Presione el nombre de una red para conectarse a ella.
- 4. Si la red lo requiere, ingrese la contraseña y presione **CONECTAR**.

### **NOTA:**

El teléfono se conecta automáticamente a redes a las que se haya conectado previamente, si están disponibles.

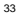

# <span id="page-33-0"></span>**Conexión a dispositivos**

# <span id="page-33-1"></span>**Bluetooth**

Bluetooth es una tecnología de comunicaciones inalámbricas con un rango muy corto. Los teléfonos o dispositivos con soporte para Bluetooth pueden intercambiar información inalámbricamente a una distancia de aproximadamente 10 metros. Los dispositivos Bluetooth deberán estar vinculados antes de intercomunicarse.

- 1. Abra el menú de aplicaciones y presione **Ajustes > Dispositivos conectados > Preferencias de conexión > Bluetooth**.
- 2. Presione el interruptor de Bluetooth a la posición **Activado**.
- 3. Presione **Sincronizar dispositivo nuevo.** El teléfono buscará y mostrará automáticamente los nombres de los dispositivos Bluetooth que se detecten.
- 4. Elija el dispositivo con el que desea vincular el teléfono.
- 5. Si es necesario, confirme que las contraseñas de los dos dispositivos son iguales y presione **VINCULAR**. Como alternativa, ingrese una contraseña de Bluetooth y presione **VINCULAR**. Cuando el otro dispositivo acepte la conexión o ingrese la misma contraseña se completará la vinculación.

### **NOTA:**

La contraseña de Bluetooth de algunos dispositivos puede ser fija. Puede intentar ingresar 0000 o 1234 (las contraseñas más comunes) o consultar los documentos del dispositivo.

### **Conectar a una computadora mediante USB**

Puede conectar su teléfono a una computadora con un cable USB para transferir música, fotos y archivos. El teléfono puede guardar estos archivos en el almacenamiento interno o en una Tarjeta microSDXC. Si tiene activada la funcionalidad de compartir la conexión a datos por USB, debe apagar esta opción antes de poder transferir archivos entre el teléfono y la computadora.

### **Conexión a una computadora**

- 1. Conecte el teléfono a la PC con un cable USB.
- 2. Aparecerá automáticamente el menú **Conectado a una PC**. Puede elegir una de las siguientes opciones:
	- **Dispositivo multimedia (MTP):** Para habilitar la transferencia de archivos con computadoras Windows® o Mac®.

### **NOTA:**

Para Windows XP, instale Media Player 11 (o una versión posterior) antes de habilitar esta opción.

- **Cámara PTP:** Para transferir fotos o archivos si su computadora no soporta el modo MTP.
- **Sólo carga:** Para cargar el teléfono con un cable USB.
- **Instalar controladores:** Para instalar los controladores necesarios para algunos modos de conexión USB (como el modo MTP). Sólo necesita instalar el controlador una vez en la misma PC.

### **NOTA:**

También puede instalar controladores en la PC manualmente abriendo un archivo ejecutable.

### **Desconectar de la computadora**

Simplemente desconecte el cable USB de la computadora cuando termine para detener la conexión.

# <span id="page-35-0"></span>**Wi-Fi Direct**

Wi-Fi Direct permite a teléfonos y dispositivos con capacidades Wi-Fi compartir archivos y datos directamente sin necesidad de puntos de acceso inalámbrico (hotspots).

#### **Para conectarse a otro teléfono mediante Wi-Fi Direct:**

- 1. Abra el menú de aplicaciones y presione **Ajustes > Conexiones de Internet > Wi-Fi**.
- 2. Si el Wi-Fi no está activado, presione el interruptor a la posición **Activado**.
- 3. Hasta abajo del menú, presione **Ajustes de Wi-Fi > Opciones avanzadas > Wi-Fi Direct**. El teléfono buscará otros dispositivos que soporten Wi-Fi Direct.
- 4. Elija un dispositivo al cual conectarse de la lista **Otros dispositivos**. El otro teléfono o dispositivo recibirá una solicitud de conexión la cual deberá aceptar para completar la conexión. Puede que se solicite un PIN común a ambos dispositivos.
- 5. Una vez conectados, el otro dispositivo aparecerá como "Conectado".
# <span id="page-36-0"></span>**Compartir la conexión de datos móviles**

Puede compartir los datos móviles del teléfono a través de Bluetooth o USB, o activando un punto de acceso mediante la opción de Zona Wi-Fi.

## **Compartir la conexión a datos móviles por USB o Bluetooth**

Puede obtener acceso al Internet de su computadora mediante la función del teléfono de compartir conexión con un cable USB o por Bluetooth.

## **NOTA:**

No puede transferir archivos entre su teléfono y su computadora mientras esta función esté habilitada.

- 1. Abra el menú de aplicaciones y presione **Ajustes > Conexiones de Internet > Compartir Internet**.
- 2. Active **Compartir por USB** o **Compartir por Bluetooth**.
	- Para compartir por USB, antes de activar la opción, conecte el teléfono a su computadora con el cable USB.
	- Para compartir por Bluetooth, vincule el teléfono a su computadora mediante Bluetooth y ajuste la conexión a Bluetooth de su computadora.

### **NOTA:**

Para dejar de compartir la conexión a datos móviles, desactive **Compartir por USB** o **Compartir por Bluetooth**.

## **Compartir conexión por Zona Wi-Fi**

Puede compartir la conexión a datos móviles con otros dispositivos utilizando el teléfono como punto de acceso de Wi-Fi. Esta función requiere una conexión a datos móviles o a una red móvil y se pueden generar cargos adicionales por uso de datos móviles.

### **NOTA:**

Mientras esta opción esté habilitada, no puede utilizar Wi-Fi para conectarse a Internet. Puede mantener la conexión a Internet mediante la red de datos móviles.

- 1. Abra el menú de aplicaciones y presione **Ajustes > Conexiones de Internet > Compartir Internet > Zona Wi-Fi**.
- 2. Active el interruptor. Después de un momento, el teléfono mostrará a otros dispositivos su nombre de red Wi-Fi (SSID).
- 3. Desde otro dispositivo, busque el nombre de su teléfono mediante Wi-Fi y conéctese a él para comenzar a utilizar los datos móviles del teléfono.

#### **NOTAS:**

- Para dejar de compartir la conexión a datos móviles, desactive el interruptor.
- Presione **Nombre de Zona Wi-Fi** para cambiar el nombre de su red. También puede cambiar el tipo de seguridad si presiona **Seguridad**.

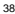

# **Llamadas**

## **Realizar llamadas**

### **Realizar llamadas desde el teléfono**

- 1. Desde la pantalla de inicio, presione
- 2. Presione **para mostrar el teclado de marcado e ingrese el** número telefónico o el nombre del contacto. Presione e al para borrar si es necesario.

#### **NOTA:**

El teléfono buscará automáticamente coincidencias en los números que marque y los de sus contactos. Si ve el contacto al que desea llamar antes de terminar de marcar, puede presionar el nombre del contacto para llamar.

3. Presione para marcar.

#### **NOTA:**

Para realizar llamadas internacionales, mantenga presionada la tecla **0** y presione el símbolo (+). A continuación ingrese el código de país, el código de ciudad/área y el número telefónico.

### **Realizar llamadas desde el historial de llamadas**

El historial de llamadas es la lista de llamadas que ha realizado, recibido o perdido. Es una manera útil para regresar llamadas, volver

a marcar o agregar un número a la lista de contactos.

- 1. Desde la pantalla de inicio, presione **> > Historial de llamadas**.
- 2. Presione  $\sqrt[n]{a}$  junto a un elemento de la lista para llamar.

#### **Llamar a contactos**

- 1. Desde la pantalla de inicio, presione **>** para ver la lista de contactos.
- 2. Presione el nombre y luego el número del contacto para llamar.

# **Contestar o rechazar llamadas**

#### **Contestar una llamada**

Cuando reciba una llamada, deslice la pantalla hacia arriba, o bien si la pantalla está desbloqueada presione **RESPONDER**.

### **NOTA:**

Para silenciar el tono de llamada antes de contestarla, puede presionar la tecla de **Volumen**.

#### **Rechazar una llamada**

Cuando reciba una llamada, deslice la pantalla hacia abajo, o bien si la pantalla está desbloqueada presione **RECHAZAR**.

## **Opciones de uso durante la llamada**

Durante una llamada, existen varias opciones de uso en pantalla. Presione una opción para seleccionarla.

- **Presione** (i) para activar o desactivar el altavoz
- Presione  $\overset{\text{w}}{\nabla}$  para silenciar o hacer sonar el micrófono.
- **·** Presione il para abrir el teclado de marcado cuando necesita introducir un código durante la llamada (por ejemplo, el PIN del buzón de voz o la cuenta bancaria).
- **•** Presione **II** para pausar la llamada
- **Presione**  $\overset{\text{\text{q}}+}{\longrightarrow}$  para realizar otra llamada independiente a la primera, la cual se pone en espera.
- **•** Presione  $\Theta$  para abrir la aplicación **Contactos**.
- Presione <sup>食</sup> para unir dos llamadas en una sola llamada en conferencia.
- $\bullet$  Presione  $\widehat{\mathcal{U}}$  para poner en espera la llamada actual y cambiar a la otra llamada, la cual se pone en espera.
- $\bullet$  Presione  $\bullet$  para finalizar la llamada actual.

## **ADVERTENCIA!**

Cuando active el altavoz, no coloque el teléfono junto a su oído, para evitar daños auditivos.

## **Llamadas de varios partidos**

Si las funciones de llamada en espera y llamada entre tres o más números están disponibles, puede cambiar entre dos llamadas o establecer una llamada en conferencia.

#### **NOTA:**

Las funciones de llamada en espera y llamada en tripartita necesitan soporte de la red y pueden generar cargos adicionales. Contacte a su proveedor de servicio para mayor información.

### **Cambiar entre llamadas simultáneas**

Si está en una llamada y recibe otra llamada, el teléfono le mostrará el número o el nombre de quien llama.

#### **Para responder a una llamada entrante mientras está en otra llamada:**

- Deslice hacia arriba en la pantalla para contestar la llamada entrante y poner la primera llamada en espera.
- . Deslice desde  $\overset{\textcircled{\frown}}{\circ}$  en la esquina inferior derecha para contestar la llamada. Esto termina la primera llamada y contesta la segunda.
- Deslice hacia abajo en la pantalla para rechazar la llamada.
- $\bullet$  Presione  $\widehat{\mathcal{A}}$  para poner en espera la llamada actual y cambiar a la otra llamada.

### **Establecer una llamada en conferencia**

Con esta función, puede hablar simultáneamente con dos personas.

- 1. Realice la primera llamada.
- 2. Una vez que se establezca la conexión, presione <a>Va y marque el segundo número (poniendo al primer número en espera).
- 3. Cuando esté conectado al segundo número, presione  $\lambda$  para juntar las dos llamadas.

Si una de las personas en la llamada cuelga, no se pierde la conexión entre usted y la otra persona. Si usted inició la llamada y es el primero en colgar, las otras dos personas se desconectan.

4. Para terminar la llamada en conferencia, presione

## **Contactos**

Puede agregar contactos al teléfono y sincronizarlos con sus contactos de la cuenta de Google (u otras cuentas que soporten la función de sincronización de contactos). Para ver la lista de contactos, abra el menú de aplicaciones y presione **Contactos**.

### **Agregar un contacto**

- 1. Abra la lista de contactos.
- 2. Presione **para agregar un nuevo contacto**.
- 3. Presione **Guardar en** para elegir en dónde guardar el contacto. Puede ser en el teléfono, en la Tarjeta nano-SIM o en una cuenta web (como Google). Si elige sincronizar con una cuenta web, los contactos se sincronizarán automáticamente con la cuenta.
- 4. Ingrese el nombre del contacto, número(s) telefónico(s), direcciones de correo electrónico, y más datos (presione **Más campos** para ingresar más información si lo desea).
- 5. Presione **GUARDAR**.

### **Importar o exportar contactos**

Puede intercambiar información de contactos entre el teléfono, la Tarjeta nano-SIM y, si está instalada, una Tarjeta microSDXC. Esto sirve especialmente para transferir los contactos al cambiar de teléfono.

### **Importar contactos de la Tarjeta nano-SIM**

- 1. Abra la lista de contactos.
- 2. Presione **> Ajustes > Importar > Tarjeta SIM**.
- 3. Marque los contactos que necesite y presione ...

#### **Importar contactos del almacenamiento interno o la Tarjeta microSDXC**

- 1. Abra la lista de contactos.
- 2. Presione  $\equiv$  > Aiustes > Importar > Almacenamiento .vcf.
- 3. Presione  $\equiv$  Busque el archivo vCard en el almacenamiento o la Tarjeta microSDXC y presiónelo para importar los contactos.

#### **NOTA:**

Presione **> Mostrar almacenamiento** para buscar sus archivos vCard.

#### **Exportar contactos a la Tarjeta nano-SIM**

- 1. Abra la lista de contactos.
- 2. Presione **> Ajustes > Exportar > Exportar a Tarjeta SIM**.
- 3. Marque los contactos que necesite y presione  $\left[\begin{matrix} A \\ C\end{matrix}\right]$

#### **Exportar contactos al almacenamiento interno o la Tarjeta microSDXC**

1. Abra la lista de contactos.

- 2. Presione **> Ajustes > Exportar > Almacenamiento**.
- 3. Presione  $\equiv$  y elija el directorio de destino para al archivo vCard. Presione  $\frac{1}{r}$  > Mostrar almacenamiento si es necesario.
- 4. Cambie el nombre si es necesario y presione **GUARDAR**.

# **Asignar un tono de llamada a un contacto**

Puede vincular un tono de llamada a un contacto en particular, para que sepa quién llama al escuchar ese tono.

- 1. Abra la lista de contactos.
- 2. Presione el nombre del contacto al que desee asignar un tono y presione  $\mathscr{N}$ .
- 3. Presione **Más campos > Tono predeterminado**.

#### **NOTA:**

El contacto debe estar guardado en el teléfono, no en la Tarjeta nano-SIM.

- 4. Elija uno de los tonos predeterminados o presione **Agregar tono >** y busque el archivo de audio que desee para agregarlo a la lista. Presione **ACEPTAR**.
- 5. Presione **GUARDAR**.

## **Vincular contactos repetidos**

Mientras sincroniza el teléfono con sus cuentas en línea, puede que la información de un contacto aparezca repetida. Puede juntar toda

la información separada de un contacto desde la lista de contactos.

- 1. Abra la lista de contactos.
- 2. Presione un contacto y luego presione  $\frac{2}{3}$  > Vincular.
- 3. Presione el contacto con el que desea vincular la información. Se agregará la información al primer contacto, y el segundo contacto ya no aparecerá en lista.
- 4. Para vincular más contactos, presione **> Ver contactos vinculados > AGREGAR**.

## **Separar la información de contactos**

Si se vinculó por error la información de dos contactos diferentes, puede separarla de nuevo en contactos diferentes.

- 1. Abra la lista de contactos.
- 2. Presione el contacto que desea separar.
- 3. Presione **> Ver contactos vinculados > DESVINCULAR**.
- 4. Presione **DESVINCULAR** para confirmar.

## **Bloqueo de llamadas**

Esta opción le permite bloquear las llamadas y mensajes de ciertos números.

- 1. Abra la lista de contactos.
- 2. Presione  $\equiv$  > Aiustes > Números bloqueados.
- 3. Presione **AGREGAR UN NÚMERO**.
- 4. Ingrese el número que desea bloquear o presione **> > Contactos** para elegir un contacto de su lista.
- 5. Presione **BLOQUEAR**.
- **NOTA:**

Para desbloquear un número, presione × junto al número y<br>presione **DESBLOQUEAR**.

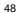

# **Gmail**

Si abre el menú de aplicaciones y presiona **Gmail**, puede usar esta aplicación para enviar o recibir correos desde su cuenta de Gmail (u otras cuentas de correo).

## **Registrar una cuenta de correo electrónico**

- 1. Abra la aplicación **Gmail**.
- 2. Presione **Agregar dirección de correo electrónico** y elija un servidor de correo.
- 3. Siga las instrucciones en pantalla para registrar la cuenta.

### **Revisar correos nuevos**

El teléfono revisa automáticamente nuevos correos con la frecuencia que elija al registrar su cuenta. También puede revisar correos manualmente recorriendo la lista.

## **Escribir y enviar correos**

1. Abra la pantalla de correos recibidos y presione

### **NOTA:**

Si tiene más de un correo registrado, presione la línea de remitente para elegir la cuenta de la cual desee enviar el correo.

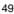

2. Presione el campo **Para** y agregue el nombre del contacto o la dirección de correo electrónico. Puede agregar varios destinatarios separándolos con una coma.

### **NOTA:**

Para mandar una copia a otros destinatarios, presione  $\vee$  v en el campo **Cc** o **Cco** ingrese los destinatarios.

- 3. Llene los campos **Asunto** y **Redactar un correo** con el título y el texto del correo.
- 4. Presione para adjuntar videos, imágenes, audio u otros tipos de archivos.
- 5. Cuando termine presione para enviar el mensaje.

# **Mensajes**

Puede usar la aplicación Mensajes para enviar o recibir mensajes de texto (SMS) o mensajes multimedia (MMS). Para ver los mensajes enviados y recibidos, abra el menú de aplicaciones y presione **Mensajes**.

### **Enviar un mensaje**

- 1. Abra la aplicación **Mensajes**.
- 2. Presione **O**
- 3. Para agregar destinatarios.
	- Escriba manualmente el nombre o el número del contacto (puede presionar  $\frac{11}{11}$  para ingresar el número). Puede presionar uno de los contactos sugeridos por el teléfono al escribir los datos.
	- Presione uno de los contactos en lista.
	- Para agregar más de un destinatario, presione  $+\frac{m}{m}$ , y luego presione **2**
- 4. Presione el campo **Mensaje de texto** y escriba el mensaje.
- 5. Si desea mandar un mensaje multimedia, presione <sup>co</sup> para agregar stickers, imágenes, videos, audio, ubicación u otros archivos.
- 6. Presione .

#### **NOTAS:**

- Al agregar a más de un destinatario, puede enviar un MMS grupal que todos pueden ver y responder. Para ver los ajustes de mensajes grupales, desde la pantalla de mensajes presione **> Configuración > Opciones avanzadas > Mensajes grupales**.
- Al agregar destinatarios para mensajes multimedia puede utilizar direcciones de correo electrónico.
- No agregue un archivo adjunto al mensaje si lo que desea es mandar un mensaje de texto. Al hacerlo se le puede cobrar como mensaje multimedia.

## **Opciones de mensajes**

Desde la pantalla de mensajes, mantenga presionada una conversación para ver las siguientes opciones.

- Presione para archivar la conversación. Presione **> Archivadas** para encontrar los mensajes archivados.
- Presione **> ELIMINAR** para borrar la conversación.
- **•** Presione  $*\stackrel{\bullet}{=}$  para agregar un número en la conversación a la lista de contactos.
- Presione **> ACEPTAR** para bloquear el número y archivar la conversación. Presione **> Contactos bloqueados** para ver los números bloqueados.

#### **NOTA:**

También puede seleccionar más de una conversación. Mantenga

presionada una conversación y presione las adicionales, puede archivar o borrarlas todas a la vez.

## **Navegador**

## **Abrir el navegador**

Abra el menú de aplicaciones y presione **Navegador**. Esta aplicación también se abre cuando presiona un enlace de red, como en un correo o en un mensaje. Para abrir un sitio web y utilizar el navegador:

- 1. Abra la aplicación **Navegador**.
- 2. Presione la barra de búsqueda en la parte superior del navegador.
- 3. Ingrese la dirección (URL) de una página o las palabras que quiera buscar.
- 4. Presione una URL o sugerencia de búsqueda o presione la tecla en el teclado para abrir la página web o los resultados de búsqueda.

### **NOTA:**

Presione <sup>ext</sup> en la barra de búsqueda para detener la carga de la página.

## **Pestañas del navegador**

Puede abrir múltiples páginas web a la vez (una en cada pestaña) y cambiar libremente entre ellas.

#### **Para abrir una nueva pestaña:**

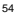

Presione  $|1|$  en la parte inferior y luego presione **+**.

### **Para cambiar entre pestaña:**

- 1. Presione  $\boxed{2}$  (el número indica cuántas pestañas hay abiertas).
- 2. Deslice a la derecha o izquierda para recorrer las pestañas abiertas.
- 3. Presione la ventana de la pestaña que desee abrir.

### **NOTA:**

Deslice una ventana hacia arriba o presione su **X** para cerrar la pestaña.

## **Ajustes del navegador**

Puede cambiar una gran cantidad de ajustes para personalizar la forma en la que navega la red y controla su privacidad. Para abrir la  $p$ pantalla de ajustes, presione  $\equiv$  >  $\circledcirc$ .

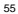

# **Cámara**

## **Tomar una foto**

- 1. Abra el menú de aplicaciones y presione **Cámara**.
- 2. Apunte la cámara a donde desee tomar la foto y haga los ajustes necesarios. De manera predeterminada se abre la cámara de fotos en el modo **Automático**.

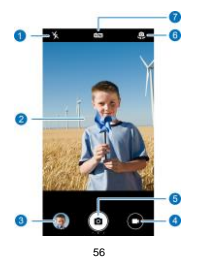

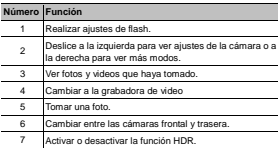

### **ADVERTENCIA!**

Mantenga una distancia segura del teléfono al utilizar el flash. No apunte directamente el flash a los ojos de personas o animales.

## **NOTA:**

Puede pellizcar dos dedos en la pantalla hacia adentro o hacia afuera para alejar o acercar la imagen antes de tomar fotos.

3. Presione ...

## **Grabar videos**

- 1. Abra la aplicación **Cámara**.
- 2. Presione  $\bullet$ .
- 3. Apunte la cámara a donde desee grabar el video y realice los

ajustes que considere necesarios.

- 4. Presione  $\left(\frac{m}{n}\right)$  para comenzar a grabar. Puede presionar  $\bullet$  o para detener o continuar la grabación, o puede presionar para tomar una foto durante la grabación.
- 5. Presione para dejar de grabar.

## **NOTAS:**

 Puede pellizcar dos dedos en la pantalla para acercar o alejar la imagen antes y durante la grabación.

## **Modo manual de la cámara**

Puede ajustar más opciones para la foto como la exposición, el brillo, la sensibilidad ISO, el balance de blancos y la apertura, entre otras.

- 1. Abra la aplicación **Cámara**.
- 2. Deslice a la derecha y presione **Experto**.
- 3. Apunte la cámara a donde desee tomar la foto. Puede realizar los ajustes siguientes:
	- En las opciones de la parte inferior puede ajustar la exposición, la sensibilidad ISO y el balance de blancos.
	- Presione  $\circledast$  en la parte superior para ajustar los modos de medición.

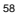

4. Presione para tomar la foto.

## **Otros modos de la cámara**

La aplicación de la cámara tiene la capacidad de agregar diferentes funciones o efectos a las fotos y videos que tome. Deslice hacia la derecha para cambiar entre los modos de la cámara.

- **Automático:** El modo predeterminado de la cámara
- **Experto:** Puede ajustar más opciones para la foto como la exposición, el brillo, la sensibilidad ISO, el balance de blancos y la apertura.
- **Panorama:** Puede tomar fotos panorámicas horizontal o verticalmente.
- **Filtro:** Puede aplicar filtros de colores a su foto.
- **Timelapse:** Puede crear videos timelapse a partir de fotos tomadas periódicamente, para ello puede establecer el intervalo de tiempo entre cada foto. Para acceder a este modo deslice a la derecha desde la cámara de video.

#### **NOTA:**

Algunos modos sólo están disponibles para la cámara trasera.

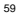

# **Fotos y videos**

## **Abrir fotos y videos**

Abra el menú de aplicaciones y presione **Fotos**. Podrá ver las fotos y videos almacenados en el teléfono. Si activó la opción **Copia de seguridad y sincronización**, también podrá ver todo el contenido sincronizado con Google Fotos.

#### **NOTA:**

Presione  $\equiv$  > Ayuda si requiere ayuda adicional para utilizar Google Fotos.

## **Compartir fotos y videos**

- 1. Abra la aplicación **Fotos**.
- 2. Mantenga presionado un video o una foto para seleccionarla.
- 3. Seleccione las fotos o videos que desee compartir.
- 4. Presione v elija cómo compartir los elementos.

## **Borrar fotos y videos**

- 1. Abra la aplicación **Fotos**.
- 2. Mantenga presionado un video o una foto para seleccionarla.
- 3. Seleccione las fotos o videos que desee borrar.

4. Presione **| > Mover a la papelera.** 

## **NOTA:**

El contenido de la papelera se eliminará después de 60 días.

# **Restaurar fotos y videos**

- 1. Abra la aplicación **Fotos**.
- $2.$  Presione  $\equiv$  > Papelera.
- 3. Mantenga presionados los elementos que desee restaurar y presione **Restablecer**.

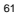

# **Música**

La aplicación **Play Música** funciona con la tienda en línea y el servicio de reproducción de música de Google. Puede reproducir la música que haya agregado a la biblioteca de Google Play mediante el uso de datos móviles o Wi-Fi. También puede reproducir música que haya agregado directamente al teléfono desde una computadora.

## **Reproducción de música**

- 1. Abra el menú de aplicaciones y presione **Play Música**. Si se le solicita, elija una cuenta para acceder a la biblioteca en línea.
- 2. Presione **>>** Biblioteca de música para ver los archivos de música. Deslice hacia los lados para organizar la música por artista, álbum, canción, género o lista de reproducción.
- 3. Presione una canción para reproducirla. Puede presionar la información en la parte inferior para abrir la pantalla de reproducción y pausar, continuar o cambiar de canción.

## **Listas de reproducción**

Puede crear listas para organizar sus canciones y reproducirlas en un orden personalizado.

 $\bullet$  En la biblioteca de música, presione  $\frac{a}{a}$  junto a una canción, álbum o artista y presione **Agregar a una lista**. Desde aquí puede crear una nueva lista presionando **LISTA DE** 

#### **REPRODUCCIÓN NUEVA**.

 En la pestaña **LISTAS REPRODUCCIÓN** de la biblioteca puede ver las listas creadas. Presione  $\frac{1}{2}$  junto a una lista para ver su contenido. Si presiona puede después presionar **Editar lista reproducción** para cambiar el nombre de la lista o **Borrar** para eliminarla. Si presiona **".** junto a una canción puede presionar<br>**Quitar de la lista de reproducción** si desea quitarla de la lista.

# **Radio FM**

# **Búsqueda de canales**

- 1. Conecte unos audífonos, abra el menú de aplicaciones y presione **Radio FM**.
- 2. Presione . El teléfono busca los canales disponibles para guardarlos a la lista de estaciones de radio FM. Puede presionar **> Actualizar** para volver a buscar si es necesario.

## **Escuchar radio FM**

- 1. Abra la aplicación **Radio FM** con los audífonos conectados.
- 2. Presione **para elegir un canal. También puede presionar**

 $||\cdot||_0$   $||\cdot||_0$  para cambiar a otros canales, o puede presionar  $\leq$ 

o para ajustar manualmente la frecuencia.

### **NOTAS:**

- Presione  $\sqrt[n]{\ }$  para agregar un canal a la lista de estaciones favoritas.
- Presione para escuchar la radio a través de la bocina del teléfono.

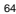

## **Opciones y ajustes**

**Para grabar una transmisión de radio FM:**

Presione  $\overline{OD}$  > COMENZAR para grabar la transmisión actual

Presione **> Grabaciones guardadas** para ver las grabaciones realizadas.

#### **Para activar el RDS:**

Puede ver la información de la transmisión de un canal de radio al activar el Sistema de Datos de Radio (RDS, por sus siglas en inglés), siempre y cuando la estación soporte esta función. Para habilitar esta función presione **> Activar RDS**.

#### **Para apagar la radio FM:**

Presione . Si desea que la radio se apague automáticamente, presione **> Apagado automático** y elija en cuánto tiempo desea que se apague la radio. Aparecerá un reloj sobre la frecuencia y cuando el conteo llegue a 0:00 la radio se apagará automáticamente.

**Comentado [A1]:** 

## **Grabadora de sonido**

La aplicación Grabadora de Sonidos le permite grabar notas de audio y escucharlas cuando desee.

### **Registrar una grabación**

- 1. Abra el menú de aplicaciones y presione **Grabadora de sonido**.
- 2. Presione para elegir el formato de la grabación.
- 3. Presione **para grabar.** Durante la grabación, puede hacer lo siguiente:
	- $\triangleright$  Presione  $\bigcirc$  o  $\bigcirc$  para pausar o continuar con la grabación.
	- Presione **L**o **D** para registrar una etiqueta o una foto con marca de tiempo a la grabación.
	- Presione una etiqueta para adjuntar una foto o una nota de texto.
- 4. Presione **LISTO** para dejar de grabar.
- 5. Cambie el nombre del archivo y presione **GUARDAR** para conservar la grabación. Si no desea conservarla, presione **ELIMINAR**.

## **Reproducir una grabación**

- 1. Presione  $\mathbf{m}$  para ver la lista de grabaciones.
- 2. Presione el nombre de una grabación para reproducirla. Durante la reproducción puede presionar **Ver etiqueta** para ver las etiquetas. Presione **o para agregar una etiqueta**, o bien mantenga presionada una etiqueta para borrarla.

## **Recortar una grabación**

- 1. Mientras reproduce una grabación, presione **EDITAR**.
- 2. Arrastre  $\overline{a}$ o  $\overline{b}$  para recortar la grabación. Puede presionar para escuchar la grabación recortada antes de confirmar.
- 3. Presione **RECORTAR**.
- 4. Ingrese el nombre de la nueva grabación y presione **GUARDAR**.

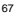

# **Ajustes**

Desde la pantalla de inicio, deslice hacia arriba y presione **Ajustes**. La aplicación **Ajustes** contiene todas las herramientas necesarias para personalizar y configurar el teléfono. Es posible que en algunos menús necesite presionar **Opciones avanzadas** para ver todas las opciones.

## **Conexiones de Internet**

### **Wi-Fi**

Presione **Conexiones de Internet > Wi-Fi**. Puede activar o desactivar el Wi-Fi, realizar ajustes a la conexión o configurar Wi-Fi Direct. Para mayor información vea *[Conexión a](#page-32-0) Wi-Fi* y *[Wi-Fi Direct.](#page-35-0)*

#### **Redes móviles**

Presione **Conexiones de Internet > Redes móviles** para activar o desactivar el uso de datos móviles, establecer APN y otras opciones. Para mayor información vea *[Conexión a redes móviles](#page-31-0)*.

#### **Uso de datos**

Presione **Conexiones de Internet > Uso de datos** para consultar y administrar el uso de los datos móviles. También puede ver y restringir el uso de datos de Wi-Fi. Puede limitar el uso de datos de las aplicaciones presionando **Ahorro de datos**. En este menú puede presionar **Datos sin restricciones** para permitir que algunas

aplicaciones se conecten a datos sin ninguna restricción, aún al activar el ahorro de datos.

### **NOTA:**

La información de uso de datos del teléfono puede variar con respecto a la medición del proveedor.

### **Compartir Internet**

Presione **Conexiones de Internet > Compartir Internet** para compartir la conexión a datos móviles con computadoras y otros dispositivos mediante USB, Bluetooth o Wi-Fi. Para mayor información vea *[Compartir la conexión de datos móviles](#page-36-0)*.

### **Modo avión**

Presione **Conexiones de Internet > Modo avión** para activar o desactivar el modo avión. Al activarlo, las señales de radio del teléfono para transmitir voz y datos se apagarán.

### **Ajustes de llamada**

Presione **Conexiones de Internet > Configuración** para realizar ajustes a llamadas.

### **VPN**

Presione **Conexiones de Internet > VPN** para ajustar y conectarse a redes privadas virtuales.

### **DNS Privado**

Presione **Conexiones de Internet > DNS Privado** para activar,

desactivar o realizar ajustes al DNS privado. Para obtener información de un sitio web, el teléfono consulta la ubicación del sitio. El DNS privado es una manera de mantener segura esta consulta. De manera predeterminada, su teléfono utiliza esta función para todas las redes que soportan DNS privados. Recomendamos mantener esta función activada.

## **Dispositivos conectados**

Presione **Dispositivos conectados > Preferencias de conexión > Bluetooth** para activar o desactivar la conexión mediante Bluetooth con otros dispositivos. Para mayor información vea *[Bluetooth](#page-33-0)*. Si presiona **Dispositivos conectados > Preferencias de conexión > Impresión** puede cambiar el servicio de impresión o

utilizar plugins de la Play Store o su fabricante de impresoras.

# **Aplicaciones y Notificaciones**

### **Información de las aplicaciones**

Presione **Aplicaciones y notificaciones** para ver las aplicaciones que ha utilizado recientemente y administrar las aplicaciones instaladas en el teléfono. Presione una aplicación para ver su información y realizar ajustes.

### **Notificaciones**

Presione **Aplicaciones y notificaciones > Notificaciones** para administrar las notificaciones de cualquier aplicación.

### **Aplicaciones predeterminadas**

#### Presione **Aplicaciones y notificaciones > Aplicaciones**

**predeterminadas** para elegir qué aplicaciones se utilizan por defecto como asistente de voz, navegación web, aplicación de llamadas y mensajería, etc. Presione **Abrir vínculos** para realizar ajustes a aplicaciones instantáneas y establecer más preferencias.

### **Permisos de aplicaciones**

#### Presione **Aplicaciones y notificaciones > Permisos de aplicaciones** para revisar o realizar ajustes a los permisos que tienen ciertas aplicaciones.

#### **ADVERTENCIA!**

Cambiar los permisos de ciertas aplicaciones puede ocasionar que no funcionen correctamente.

#### **Acceso especial a aplicaciones**

Abra **Ajustes** y presione **Aplicaciones y notificaciones > Acceso especial a aplicaciones** para configurar el acceso especial de las aplicaciones instaladas.

### **Ahorro de batería**

Presione **Ahorro de batería** para revisar a detalle el nivel y uso de la batería del teléfono, habilitar los distintos tipos de ahorro de batería, y optimizar el uso de batería de cada aplicación, entre otras opciones.

## **Pantalla**

Presione **Pantalla** para ajustar el brillo de la pantalla, activar el modo nocturno, ajustar el esquema de colores y contraste, cambiar el fondo de pantalla, activar o desactivar la rotación de la pantalla, y más opciones.

## **Encendido y apagado**

Presione **Encendido y apagado** para ajustar el encendido o apagado automático del teléfono, presionando **Ajustar encendido** o **Ajustar apagado** respectivamente.

## **Teclas de navegación**

Presione **Teclas de navegación** para ocultar las teclas de navegación o intercambiar las posiciones de las teclas.

## **Sonido**

Presione **Sonido** para utilizar perfiles de sonido predeterminados para el teléfono o ajustar manualmente el perfil de sonido del teléfono. Para mayor información vea *[Perfiles de sonido](#page-19-0)*.

### **Almacenamiento**

Presione **Almacenamiento** para ver el uso de la memoria interna y, si está instalada, la Tarjeta microSDXC. Aquí encontrará las opciones siguientes:

**Almacenamiento predeterminado:** Si instaló una Tarjeta
microSDXC, puede cambiar entre utilizar el **Teléfono** o la **Tarjeta SD** como la ubicación de guardado predeterminada para archivos nuevos como fotos y archivos de audio.

- **Almacenamiento del teléfono:** Presione **Memoria del usuario**  para ver un desglose detallado del espacio utilizado en la memoria del teléfono. Presione un tipo de dato para ver más información o borrar archivos que no necesite.
- **Almacenamiento de la Tarjeta SD:** Puede desmontar o formatear la Tarjeta micro SDXC si es necesario. Si necesita hacer espacio para aplicaciones más pesadas en la Tarjeta microSDXC, puede formatearla y utilizarla como parte del almacenamiento del teléfono.

# **Seguridad y ubicación**

Presione **Seguridad y ubicación** para configurar sus preferencias de seguridad para la pantalla y los datos del teléfono, así como administrar los servicios de detección de ubicación del teléfono.

- **Google Play Protect:** Google Play Protect revisa periódicamente las aplicaciones instaladas para detectar comportamiento dañino y riesgos de seguridad y enviarle notificaciones al respecto.
- **Encontrar mi dispositivo:** Puede usar Encontrar mi dispositivo para localizar remotamente un teléfono o dispositivo y bloquearlo si fuera necesario. El dispositivo perdido debe haber iniciado sesión en una cuenta de Google.
- **Actualización de seguridad:** Puede revisar y descargar las actualizaciones de seguridad más recientes.
- **Bloqueo de pantalla:** Puede deshabilitar o habilitar el bloqueo

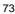

de la pantalla al deslizar hacia arriba o ingresar un patrón, PIN o contraseña. Para mayor información vea *[Bloquear la pantalla](#page-28-0)*. Presione <sup>1</sup>unto a esta opción para realizar ajustes.

- **Preferencias de pantalla bloqueada:** Puede cambiar sus preferencias para notificaciones y mensajes en la pantalla de bloqueo.
- **Smart Lock:** Puede mantener el teléfono bloqueado mientras no lo está utilizando, o desbloquearlo automáticamente al conectarse a dispositivos de confianza.

#### **NOTA:**

Para utilizar esta opción, debe iniciar sesión en su cuenta de Google.

- **Ubicación:** Puede realizar ajustes a los servicios de ubicación del teléfono. Debe habilitar los servicios de ubicación para utilizar aplicaciones como Google Maps que hacen uso de la ubicación del teléfono.
- **Mostrar contraseñas:** Puede elegir mostrar los caracteres de sus contraseñas mientras las ingresa.
- **Aplicaciones de administración:** Puede ver o desactivar las aplicaciones que tenga autorizadas para tener permisos especiales de administración.
- **Bloqueo de Tarjeta SIM:**
	- **Bloquear la Tarjeta SIM:** Puede activar o desactivar el bloqueo por PIN para acceder a la Tarjeta nano-SIM.
	- **Cambiar el PIN de la Tarjeta SIM:** Puede cambiar el PIN para acceder a la Tarjeta nano-SIM.

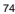

# **NOTA:**

Tenga a la mano sus contraseñas confidenciales para uso futuro. Si ingresa un PIN incorrecto más veces de las permitidas, su Tarjeta nano-SIM se bloqueará automáticamente y no podrá acceder a la red de teléfono. Si esto ocurre contacte a su operador para que le proporcione un código PUK para volver a utilizar la Tarjeta nano-SIM.

 **Encriptación y credenciales:** Puede revisar el estado de encriptación del teléfono y las opciones para el almacenamiento de credenciales del teléfono.

#### **ADVERTENCIA!**

El proceso de encriptación es irreversible. La única manera de revertir el proceso es restablecer el teléfono a sus ajustes de fábrica. Al hacer esto, se borrarán todos los datos del teléfono.

- **Agentes de confianza:** Puede ver o desactivar los agentes de confianza del teléfono.
- **Fijar pantalla:** Puede mantener a la vista una pantalla que elija para que otras personas no puedan cambiar de pantalla y acceder a su información personal.

# **Cuentas**

Presione **Cuentas** para administrar sus cuentas y la sincronización de datos entre ellas. Presione **Agregar cuenta** para crear o agregar una cuenta existente al teléfono. Presione una cuenta agregada para realizar ajustes sobre esa cuenta.

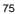

# **Accesibilidad**

Presione **Accesibilidad** para utilizar y configurar algunos servicios de accesibilidad del teléfono. Algunas opciones en este menú incluyen **Inversión de color**, **Tamaño de fuente**, **Tamaño de la pantalla**, y **Corrección de color** para usuarios con problemas de vista.

# **Google**

Presione **Google** para ver los ajustes de aplicaciones y servicios de Google.

# **Sistema del teléfono**

### **Información del teléfono**

Presione **Sistema del teléfono > Información del teléfono** para consultar el número, estado, información legal y más información del teléfono. Puede presionar **Información de emergencia** para ver y cambiar la información de números y contactos de emergencia.

#### **Teclado e idioma**

Presione **Sistema del teléfono > Teclado e idioma** para cambiar el idioma del sistema, el teclado o asistente de voz, la conexión a un mouse o un teclado físico y el servicio de corrección ortográfica o autocompletar.

# **Fecha y hora**

Presione **Sistema del teléfono > Fecha y hora** para cambiar la fecha, la hora, la zona horaria y el formato de horario. También puede obtener esta información automáticamente si hay conexión a una red.

#### **Copia de seguridad**

Presione **Sistema del teléfono > Copia de seguridad** para configurar el respaldo de datos del teléfono. Para facilitar la restauración o el cambio de teléfono, puede elegir crear un respaldo automático mediante Google Drive. Necesita iniciar sesión en su cuenta de Google para utilizar esta función.

# **Restablecer**

Presione **Sistema del teléfono > Restablecer** para restablecer sus ajustes de red o sus preferencias de aplicaciones, o para restablecer el teléfono a sus ajustes de fábrica.

### **Actualizaciones**

Presione **Sistema del teléfono > Actualizaciones** para buscar actualizaciones e instalarlas cuando estén disponibles.

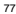

# **Información de seguridad**

# **Seguridad general**

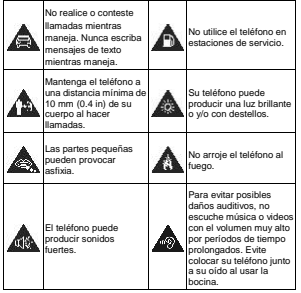

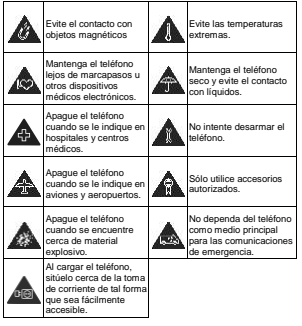

# **Información de exposición a RF de la FCC (SAR)**

El teléfono está diseñado y fabricado para no exceder los límites de exposición a campos de radiofrecuencia (RF), establecidos por la Comisión Federal de Comunicaciones de los Estados Unidos.

Durante las pruebas de SAR, se ajustó el teléfono para la transmisión en su nivel máximo certificado de potencia en todas las bandas probadas. El teléfono fue colocado en posiciones que simulan exposición común a campos RF, como junto a la cabeza sin separación o con una separación del cuerpo de 10 mm (0.4 in). Aunque se determinó el SAR al nivel máximo certificado de potencia, el SAR real del teléfono puede estar muy por debajo del valor máximo. Esto sucede porque el teléfono está diseñado para operar a varios niveles de potencia, de tal forma que sólo se utilice la potencia necesaria para alcanzar la red. En general, entre más cerca se encuentre a una antena de estación base inalámbrica, la potencia de salida será menor.

El nivel de exposición estándar para dispositivos inalámbricos que emplean una unidad de medición estándar se conoce como la Tasa de Absorción Específica (SAR, por sus siglas en inglés). El límite de SAR establecido por la FCC es de 1.6 W/kg.

Este teléfono cumple con los límites de exposición de SAR para la población general/sin controlar establecidos en ANSI/IEEE C95.1-1992 y fueron probados en cumplimiento con los métodos de medición y los procedimientos detallados en IEEE1528.

La FCC concedió una Autorización de Equipos para este modelo de

teléfonos en la que todos los niveles reportados de SAR fueron evaluados como en cumplimiento con las normas de exposición a campos RF de la FCC. La información de SAR para este modelo de teléfonos se encuentra en los registros de la FCC y puede consultarse en la sección Display Grant de la página **[www.fcc.gov/oet/ea/fccid](http://www.fcc.gov/oet/ea/fccid)** al buscar en el campo **FCC ID:**<br>**SRO- L** También puede consultar el FCC ID en el teléfo **También puede consultar el FCC ID en el teléfono, para** hacerlo, desde la pantalla de inicio vaya a **Ajustes > Sistema del teléfono > Información del teléfono > Certificación FCC**.

Para este teléfono, el valor de SAR más alto que se reportó al usarse junto a la cabeza fue de **\_\_\_\_\_W/kg**, y al usarse cerca del cuerpo fue de **\_\_\_\_\_W/kg**.

Aunque los niveles de SAR de distintos teléfonos en posiciones diferentes pueden variar, todos están en cumplimiento con los requisitos gubernamentales.

El cumplimiento para los niveles de SAR de operación cercana al cuerpo se considera con una separación de al menos 10 mm (0.4 in) entre el teléfono y el cuerpo humano. Mantenga el teléfono al menos a 10 mm (0.4 in) del cuerpo para asegurar que el nivel de exposición a RF es igual o menor a los niveles reportados. Para garantizar la operación cercana al cuerpo, haga uso de fundas para el cinturón sin componentes metálicos, con el fin de mantener una separación de 10 mm (0.4 in) entre el teléfono y su cuerpo.

El cumplimiento de los límites de exposición a RF con accesorios que contienen componentes metálicos no fue probado ni certificado, por lo cual se debe evitar hacer uso de dicho tipo de accesorios.

**Comentado [A2]:** 

**Comentado [A3]:** 

**Comentado [A4]:** 

# **Regulaciones de la FCC**

Este teléfono cumple con el Apartado 15 del Reglamento de la FCC. La operación está sujeta a las siguientes condiciones: (1) Este teléfono no debe causar interferencia dañina y (2) Este teléfono debe aceptar cualquier interferencia recibida, incluyendo interferencias que puedan causar errores de operación.

Este teléfono fue probado y se comprobó que se encuentra dentro de los límites aceptables para un dispositivo digital clase B, en cumplimiento con el Apartado 15 del Reglamento de la FCC.

Estos límites fueron fijados para proporcionar una protección razonable contra interferencias dañinas en una instalación residencial. El teléfono genera, utiliza y puede radiar energía de radiofrecuencia, si no se instala y utiliza cumpliendo con las instrucciones, puede causar una interferencia en comunicaciones de radio.

Sin embargo, no hay garantías de que no ocurra una interferencia en una instalación particular. Si el teléfono ocasiona interferencia a un receptor de radio o televisión (lo cual puede determinarse al encender o apagar el teléfono), se recomienda tratar de corregir dicha interferencia aplicando al menos una de las siguientes medidas:

- Cambie la antena receptora de orientación o de posición.
- Aumente la distancia de separación entre el teléfono y el receptor.
- Conecte el teléfono a una toma de corriente o a un circuito diferente a donde está conectado el receptor.

 Contacte a su proveedor o a un técnico experto en radio y televisión.

#### **CUIDADO:**

Cualquier cambio o modificación que no esté autorizada explícitamente por la persona responsable del cumplimiento puede invalidar la autoridad del usuario de operar el equipo.

La(s) antena(s) utilizadas para este transmisor no deben estar operando en conjunto ni en cercanía a otras antenas o transmisores.

# **Distracciones**

### **Manejar**

Se debe prestar atención por completo y en todo momento al manejar para reducir el riesgo de un accidente. Usar un teléfono mientras maneja (aún con un kit manos libres) puede causar distracciones y provocar accidentes. Debe cumplir con las leyes y regulaciones locales que prohíban el uso de teléfonos inalámbricos al manejar.

#### **Operar maquinaria**

Se debe prestar atención por completo a la operación de maquinaria para reducir el riesgo de un accidente.

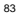

# **Manejo del producto**

### **Declaración general sobre el manejo y uso**

Sólo usted es responsable de cómo utiliza su teléfono y de las consecuencias de su uso.

Debe apagar su teléfono en lugares donde se prohíbe su uso. El uso del teléfono está sujeto a medidas de seguridad pensadas para proteger al usuario y su entorno.

- Trate el teléfono y sus accesorios con cuidado y manténgalos en un lugar limpio.
- Mantenga limpias la pantalla y la lente de la cámara. La suciedad de estas puede deteriorar la respuesta a la operación del teléfono y la calidad de imagen.
- Limpie el teléfono y sus accesorios con un material suave como un paño para limpiar anteojos. No use alcohol ni otras sustancias corrosivas para limpiar.
- No exponga el teléfono ni sus accesorios al fuego o a objetos encendidos como cigarros.
- No exponga el teléfono a líquidos o a humedad.
- No tire, arroje, o intente doblar el teléfono o sus accesorios.
- No intente limpiar el teléfono con solventes, aerosoles u otros químicos abrasivos.
- No pinte el teléfono ni sus accesorios.
- No intente desarmar el teléfono ni sus accesorios, sólo lo puede hacer el personal autorizado.
- No coloque el teléfono cerca de equipos de calor o contenedores de alta presión (por ejemplo calentadores de agua, hornos de microondas, o utensilios de cocina calientes).
- Revise las regulaciones locales antes de deshacerse de productos electrónicos.
- No cargue el teléfono en el bolsillo trasero, puede que éste se rompa al sentarse.

#### **Seguridad de la batería**

- El uso de baterías, cargadores o adaptadores de corriente incompatibles o no autorizados por ZTE pueden dañar el teléfono, reducir su tiempo de vida o causar un incendio, una explosión u otro peligro.
- La temperatura de operación recomendada está entre 0°C y 35°C, y la temperatura de almacenamiento está entre -20°C y +45°C. Las temperaturas extremas pueden dañar el teléfono y reducir la capacidad de carga y el tiempo de vida del teléfono y la batería.
- No coloque el teléfono o la batería cerca de equipos de calor como hornos de microondas, radiadores o estufas. Mantenga la batería y el teléfono alejados del calor y la exposición directa a radiación solar. De lo contrario se pueden sobrecalentar y ocasionar una explosión o un incendio.
- Desconecte el cargador cuando la batería esté completamente cargada. La sobrecarga puede reducir el tiempo de vida de la batería.
- No permita que la batería haga corto circuito, esto puede

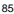

provocar que se sobrecaliente o se encienda en llamas.

- No arroje el teléfono al fuego, para evitar una explosión.
- No desarme, apriete o perfore el teléfono, esto puede ocasionar una explosión o un incendio.
- Cuando no use el teléfono por un tiempo prolongado, cargue la batería a la mitad y guarde el teléfono en un lugar seco.
- Si la batería se daña o muestra señales de fuga, deje de usarla inmediatamente y póngase en contacto con ZTE o el proveedor autorizado por ZTE para reemplazarla.
- Si la batería deja de funcionar, regrésela al proveedor o colóquela en el lugar designado para reciclar. No la tire a la basura en su hogar.
- Utilice el modelo de batería adecuado, de lo contrario puede ocasionar una explosión.

#### **ADVERTENCIAL**

Si la batería se rompe, evite el contacto con las partes internas. Si entra en contacto con ellas enjuague la zona de contacto inmediatamente y con agua abundante, y busque atención médica de ser necesario.

# **Niños pequeños**

No deje el teléfono ni sus accesorios al alcance de niños pequeños. Pueden lastimarse o a los demás y dañar el teléfono. El teléfono contiene partes pequeñas con bordes afilados que pueden causar asfixia y otros daños.

#### **Desmagnetización**

Para evitar el riesgo de una desmagnetización, no acerque equipos electrónicos o medios magnéticos al teléfono por tiempos prolongados.

# **Descarga electrostática (ESD)**

No toque los conectores metálicos de las Tarjetas nano-SIM o microSDXC para evitar descargas electrostáticas.

#### **Antena**

No toque la antena innecesariamente.

# **Posición normal de uso**

Cuando realice o reciba una llamada, sostenga el teléfono cerca de su oreja con la parte inferior hacia su boca.

# **Bolsas de aire**

No coloque el teléfono en una zona donde se despliegue la bolsa de aire, pues ésta al salir con fuerza puede causar lesiones serias. Coloque su teléfono en un lugar seguro antes de comenzar a manejar.

#### **Convulsiones y desmayos**

El teléfono puede producir luces brillantes y/o parpadeantes. Algunas

personas pueden ser susceptibles a sufrir de convulsiones o desmayos (aún si no les ha ocurrido antes) al exponerse a luces parpadeantes o patrones de luces, como al ver videos o jugar videojuegos. Si ha padecido de convulsiones o desmayos o tiene algún familiar que los haya padecido, consulte a un médico. Para reducir el riesgo de convulsiones o desmayos, use su teléfono en lugares con una iluminación adecuada y tome descansos frecuentes.

#### **Lesiones por Esfuerzo Repetitivo**

Para reducir el riesgo de lesiones por esfuerzo repetitivo al escribir o jugar juegos con el teléfono:

- No sujete muy fuertemente el teléfono.
- No haga fuerza al presionar botones y teclas.
- Haga uso de las funciones especiales diseñadas para minimizar el tiempo de presión de teclas (por ejemplo la función de texto predictivo de algunas aplicaciones).
- Tome descansos frecuentes para estirarse y relajarse.

#### **Llamadas de emergencia**

Este teléfono como cualquier otro utiliza señales de radio para operar, y esto implica que la conexión no puede garantizarse en cualquier condición. Por lo tanto, no debería confiar en un teléfono móvil como único medio para comunicaciones de emergencia.

#### **Sonidos fuertes**

Este teléfono es capaz de producir sonidos fuertes que pueden dañar

su oído. Baje el volumen a un nivel razonable antes de utilizar audífonos, auriculares Bluetooth u otros dispositivos de audio.

# **Temperatura del teléfono**

El teléfono puede calentarse durante la carga o el uso normal.

# **Seguridad eléctrica**

# **Accesorios**

Únicamente utilice accesorios autorizados; no conecte productos o accesorios incompatibles. No intente conectar el teléfono con objetos metálicos como monedas o llaveros, y evite que entren en contacto con la entrada de carga. No intente perforar la batería con objetos punzocortantes.

### **Conexión a un vehículo**

Consulte a un profesional para conectar la interfaz del teléfono al sistema eléctrico del vehículo.

# **Productos defectuosos o dañados**

No intente desarmar el teléfono o sus accesorios. Únicamente el personal calificado puede dar servicio o reparar el teléfono o sus accesorios. Si el teléfono (o sus accesorios) fueron sumergidos, perforados o fueron sujetos a una caída severa, no lo utilice hasta haberlo revisado en un centro de servicio autorizado.

# **Interferencia de radiofrecuencia**

# **Declaración general sobre la interferencia**

Se debe tener cuidado al acercar el teléfono a dispositivos médicos personales como marcapasos o aparatos auditivos. Consulte a su médico y a los fabricantes del dispositivo para determinar si el uso del teléfono puede interferir con el funcionamiento adecuado de sus dispositivos médicos.

#### **Marcapasos**

Los fabricantes de marcapasos recomiendan que se mantenga una separación mínima de 15 cm (6 in) entre un teléfono y un marcapasos para evitar posibles interferencias. Para facilitar lo anterior, use el teléfono en el oído contrario al marcapasos y no lo lleve en un bolsillo a la altura del pecho.

#### **Aparatos auditivos**

Puede que las personas con aparatos auditivos o implantes cocleares se expongan a ruidos de interferencia al utilizar o tener cerca dispositivos inalámbricos. El nivel de interferencia depende del tipo de aparato auditivo y la distancia al punto de interferencia. Aumentar esta distancia de separación puede ayudar a reducir la interferencia. También puede consultar al fabricante de su aparato auditivo para encontrar alternativas.

# **Equipo médico**

Apague el teléfono cuando se le indique en hospitales, clínicas o instituciones de salud. Estas indicaciones existen para prevenir posibles interferencias con algunos equipos médicos.

#### **Aviones**

Apague el teléfono cuando se lo indique el personal de aeropuertos o aviones. Consulte con el personal el uso de dispositivos inalámbricos habilite el modo avión cuando se encuentre a bordo.

#### **Interferencia en vehículos**

Debido a la posible interferencia del teléfono con otros equipos electrónicos, algunos fabricantes de vehículos prohíben el uso de teléfonos móviles en sus vehículos a menos que se incluya un kit manos libres con una antena externa en la instalación.

# **Entornos explosivos**

### **Estaciones de servicio y ambientes explosivos**

Obedezca las señalizaciones para apagar dispositivos inalámbricos como teléfonos y equipos de radio en lugares con una atmósfera potencialmente explosiva. Estas áreas incluyen gasolineras, instalaciones de transferencia de gasolina o sustancias químicas, áreas bajo la cubierta en barcos, o áreas donde el aire contiene partículas o químicos particulares, como polvo, granos o partículas

metálicas.

# **Áreas de detonación**

Apague el teléfono y otros dispositivos móviles si se encuentra en un área de detonación o en zonas donde haya señalizaciones para apagar "dispositivos electrónicos" y "comunicaciones de dos vías" para evitar la interferencia con las operaciones de detonación.